14. 振込契約情報照会をするには

 振込契約情報照会では、総合振込、給与・賞与振込、都度振込における契約情報を照会 するとともに、振込指定日関連・賞与指定日・取扱限度額、手数料算出方法の変更を可 能とします。

振込契約情報照会を行う手順は次の通りです。

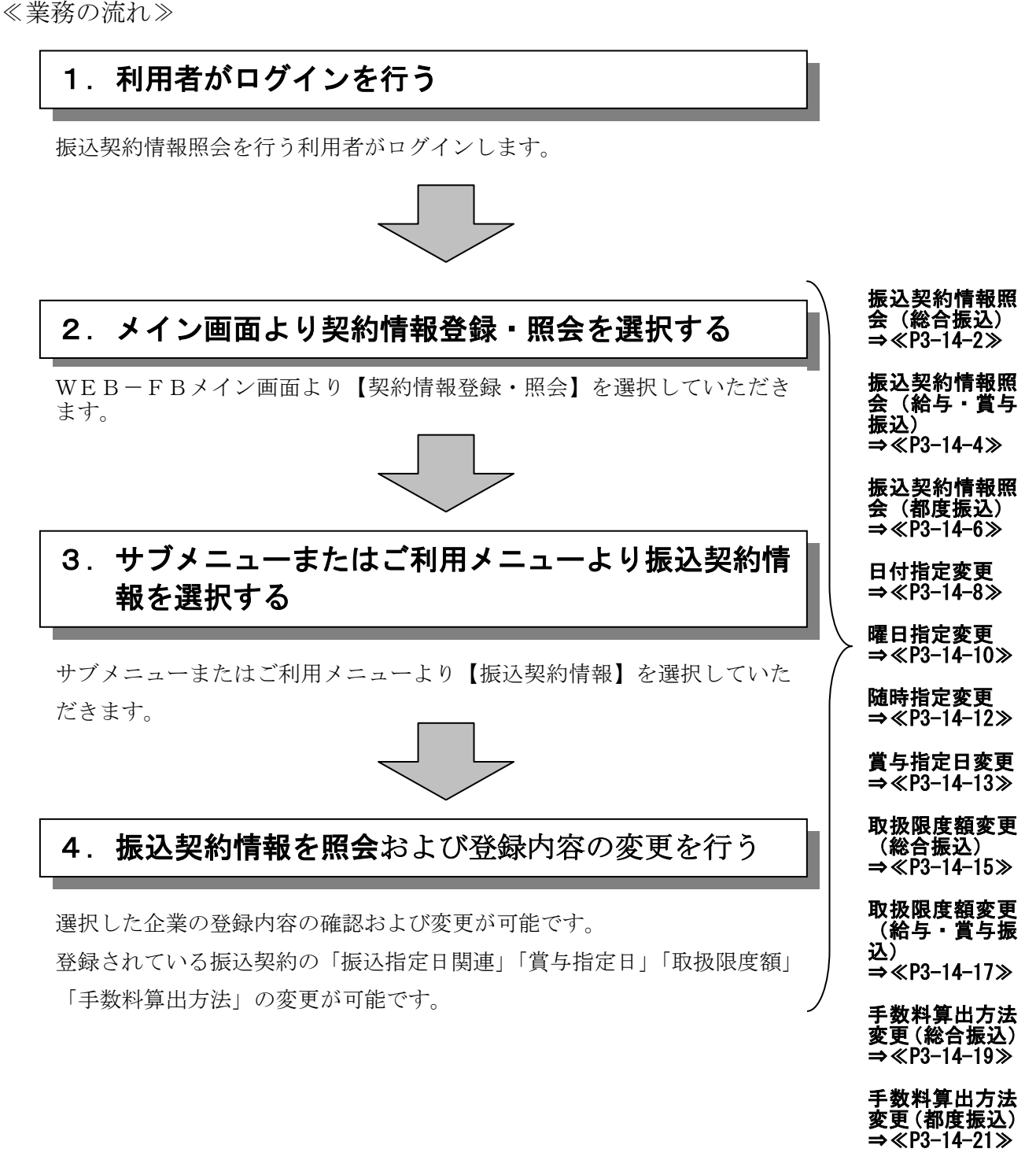

(1)振込契約情報照会(総合振込)

≪詳細手順≫

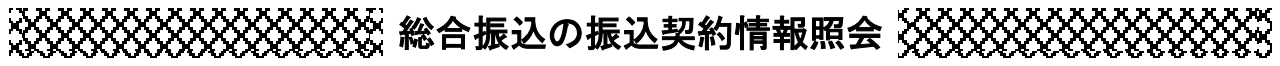

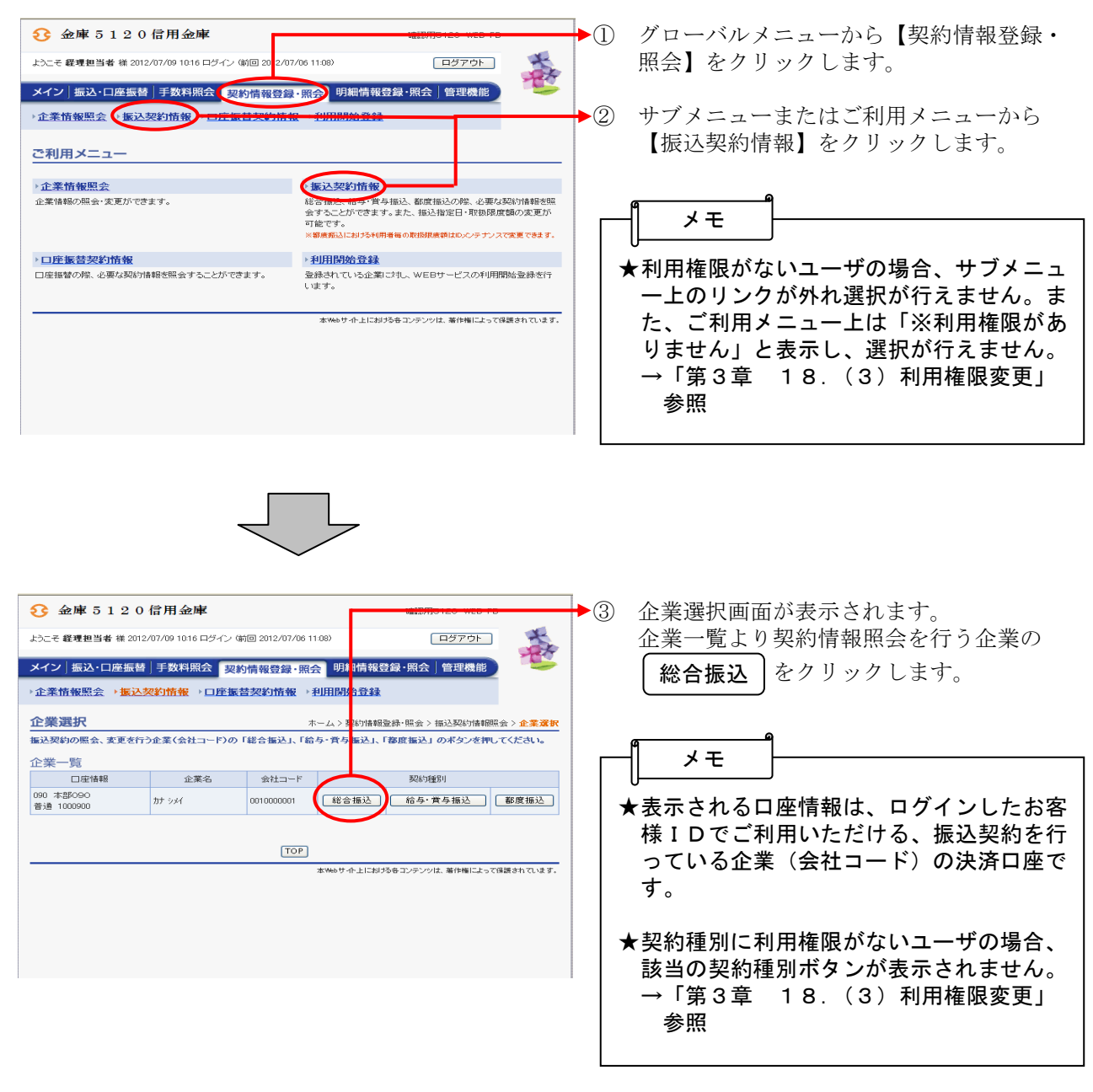

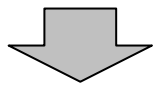

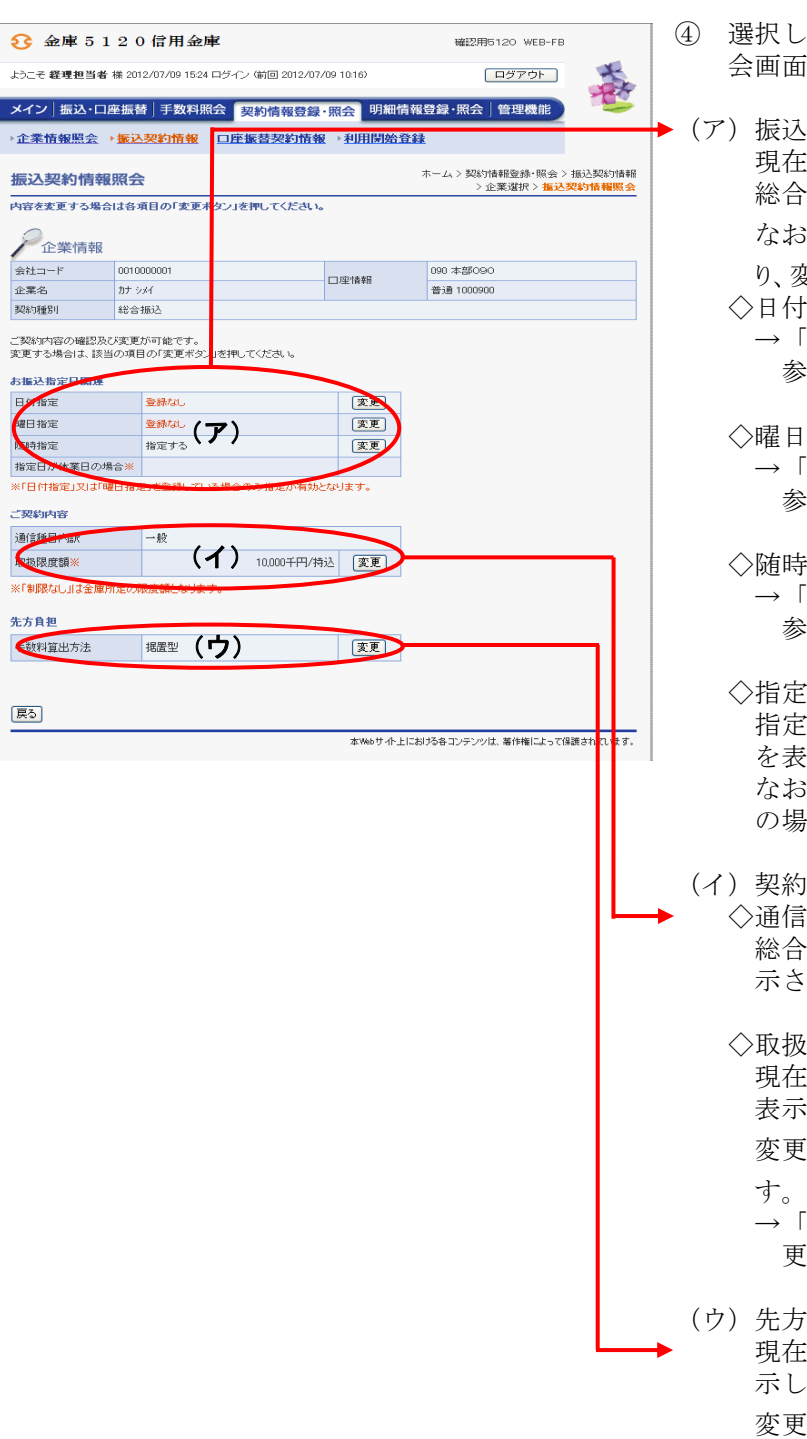

Ī

- た企業・契約種別の振込契約情報照 うが表示されます。
- (ア)振込指定日関連 そ後録されている振込指定日に関する 振込契約情報を表示します。 ☆お、│ 変更 │をクリックすることによ 。<br><sub>と更もできます。</sub> 指定 →「第3章 14.(4)日付指定変更」 参照 指定 →「第3章 14.(5)曜日指定変更」 参照 諸定 第3章 14. (6) 随時指定変更」 参照 日が休業日の場合 日が休業日となった場合の取扱方法 を表示する。 、本設定は日付指定または曜日指定 の場合に有効となります。 (イ)契約内容 諸種目内訳 総合振込契約に基づく通信種目内訳が表 れます。 ◇取扱限度額 現在登録されている取扱可能な限度額を 表示します。 変更する場合は| 変更 |をクリックしま →「第3章 14.(8)取扱限度額変 更(総合振込)」参照 自担 現在登録されている手数料算出方法を表 示します。 [する場合は | **変更** |をクリックしま す。 →「第3章 14.(10)手数料算出 方法変更(総合振込)」参照 変更